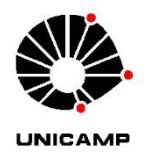

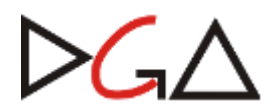

## **Orientações gerais para a elaboração de processos digitais de Prestação de Contas Mensais de Adiantamento**

- 1) Este documento tem caráter orientativo e foi produzido pela equipe da DGA/DFC com o intuito de auxiliar as unidades e órgãos da Unicamp na elaboração dos processos digitais de Prestação de Contas mensais de adiantamento na plataforma SIGAD. Para informações detalhadas do uso do SIGAD, favor acessar seu manual clicando no [link.](https://sigad.unicamp.br/help/Manual%20do%20Usu%C3%A1rio%20-%20SIGAD.html?TelainicialdoSIGAD.html)
- 2) A partir OF. CIRCULAR FLQDA no 2/2021, recebido por todos os responsáveis de Adiantamento, os Processos de Prestação de Contas Mensais de Adiantamento deverão obrigatoriamente ser de suporte digital e tramitados por meio do SIGAD. O SIARQ, responsável pela plataforma, vem oferecendo treinamentos à distância para os servidores da Universidade, cuja *playlist* de vídeos pode ser acessada [aqui.](https://www.youtube.com/playlist?reload=9&list=PLZ_2PACxwB5pgKXh62Fpl2Et2fPgDaVpF) Este documento **não** substitui o treinamento.

## **1 – CRIANDO O PROCESSO**

 Dentro do SIGAD, em seu menu superior, clicar em processo digital e, logo em seguida, iniciar processo.

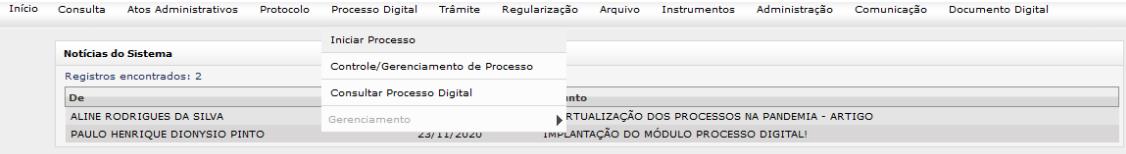

- Dentro da página aberta, aparecerão as opções a serem preenchidas. No caso dos processos de Prestação de Contas, as informações devem ser as seguintes:
	- o Unidade de protocolo: já preenchido pelo SIGAD. Atentar-se para a escolha do órgão quando o usuário puder visualizar vários;
	- o Procedência: deve ser preenchido com o código do órgão de procedência do processo;
	- o Interessado: deve ser do tipo **pessoal**, onde deve-se preencher a matrícula do **responsável** pelo adiantamento no campo código da Unicamp e seu nome.
	- o Classificação e assunto: deve-se marcar o campo "Busca" e prosseguir com o preenchimento:
		- Tipo documental: código 05.03.04.02, referente ao "PROCESSO MENSAL DE PRESTAÇÃO DE CONTAS DE ADIANTAMENTO"
		- Assunto: "Prestação de contas do mês xxxxxxxxx/2021 referente ao processo xxP-xxxxx/2020", onde o processo "xxP-xxxxx/2020" deve ser o processo base do Adiantamento

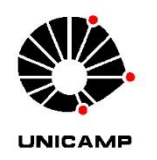

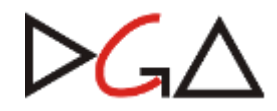

- Acesso: Público
- o Parentesco: deve ser colocado o número do processo base no campo "Número do Documento Ascendente"
- o O restante dos campos pode ser deixado em branco. Confira os dados e clique em confirmar. O processo será aberto.

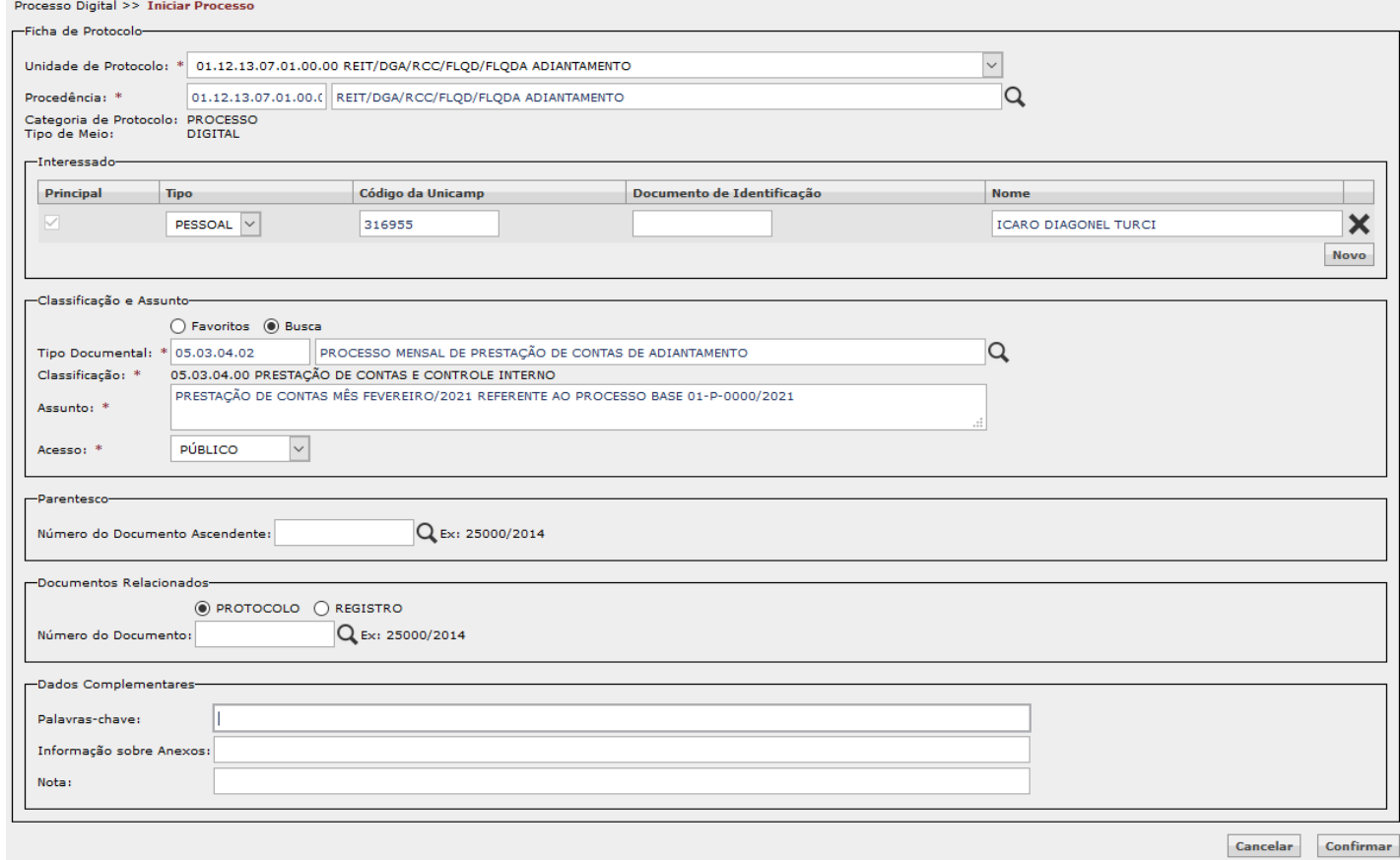

## **2 – JUNTANDO DOCUMENTOS**

- $\bullet$  Uma vez criado o processo e dentro de sua ficha no SIGAD, clique no botão  $\Box$ (Novo Documento Digital) presente no canto superior direito;
- Após, clicar em "Capturar" (para outras formas de registro de documentos apresentados nos treinamentos do SIARQ, consulte os materiais disponibilizados na introdução deste tutorial);
- Na janela de captura, serão apresentadas as seguintes opções:
	- o Unidade de captura: já preenchido pelo SIGAD. Atentar-se para a escolha do órgão correto quando o usuário puder visualizar vários.
	- o Origem do Documento: Deve-se colocar o código do órgão originário do documento
	- o Para cada tipo diferente de documento presente na prestação de contas, a forma de preenchimento das células seguintes será:

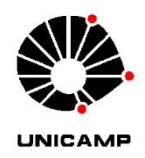

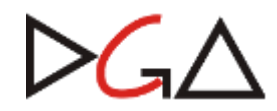

- Folha de prestação de contas (a qual consta informações sobre os responsáveis, ordenador, valor recebido, saldo, etc.):
	- Espécie: FORMULÁRIO
	- Complemento do Nome da Árvore: em branco
	- Data de produção: opcional
	- Fórmula diplomática: "Prestação de contas xxxxxx/2021"
	- Folha da relação de despesas
		- Espécie: RELAÇÃO
		- Complemento do Nome da Árvore: em branco
		- Data de produção: opcional
		- Fórmula diplomática: "Relação de despesas xxxxxx/2021"
- Planilha de pesquisa de preços:
	- Espécie: PLANILHA
	- Complemento do Nome da Árvore: em branco
	- Data de produção: opcional
	- Fórmula diplomática: "Planilha ref. A NF XXXX"
- Nota fiscal
	- Espécie: NOTA FISCAL
	- Complemento do Nome da Árvore: em branco
	- Data de produção: opcional
	- Fórmula diplomática: "NF XXXX"
- Extrato bancário
	- Espécie: EXTRATO BANCÁRIO
	- Complemento do Nome da Árvore: em branco
	- Data de produção: opcional
	- Fórmula diplomática: "Extrato bancário xxxxxx/2021"
- Comprovantes de depósito:
	- Espécie: Comprovante
	- Complemento do Nome da Árvore: em branco
	- Data de produção: opcional
	- Fórmula diplomática: "Comprovante de pgto. NF xxx" ou "Comprovante de recolhimento xxxxx/2021
- Nota de Empenho
	- Espécie: NOTA DE EMPENHO
	- Complemento do Nome da Árvore: em branco
	- Data de produção: opcional
	- Fórmula diplomática: "NE xxxx/2021"
- Folhas de informações:
	- Espécie: INFORMAÇÃO ou DESPACHO
	- Complemento do Nome da Árvore: em branco
	- Data de produção: opcional

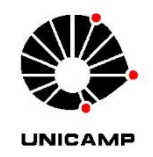

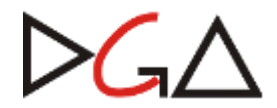

Fórmula diplomática: INFORMAÇÃO xxx/2021

o Tipo de conferencia: Segue orientações do SIGAD quanto a este campo:

· Tipo de Conferência: Informar se o documento que será inserido no sistema é NATO-DIGITAL ou DIGITALIZADO. Nato-digital é o documento criado originariamente em meio eletrônico. Digitalizado é o documento obtido a partir d conversão de um documento não digital, gerando uma fiel representação em formato digital.

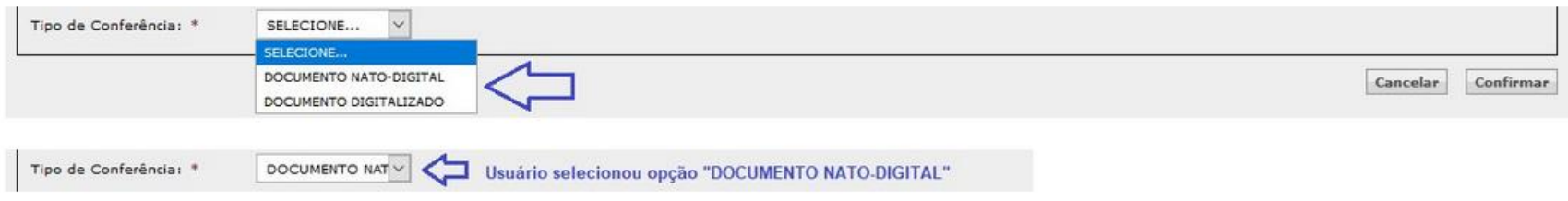

Ao informar "Tipo de Conferência = NATO-DIGITAL" será possível assinar o documento eletronicamente após sua inclusão no processo digital, desde que a Unidade de Captura e a Origem do Documento sejam unidades do usuário log

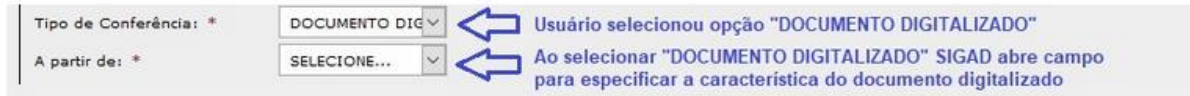

Ao informar que "Tipo de Conferência = DOCUMENTO DIGITALIZADO" o SIGAD abre um campo adicional para que o usuário informe a característica do documento que foi digitalizado:

- · A partir de: informe a característica do documento que foi digitalizado. As características são: Cópia simples (fotocópia), Cópia autenticada por servidor público, Cópia autenticada por cartório ou Documento original. De opção de cópia:
	- o Cópia simples (fotocópia): reprodução de uma cópia de documento;
	- o Cópia autenticada por servidor público: reprodução de documento original autenticado por servidor público, que possui fé de ofício;
	- o Cópia autenticada por cartório: reprodução exata conferida à vista de originais por autoridade competente, que possui fé pública (tabeliães, oficiais de registro de imóveis etc.);

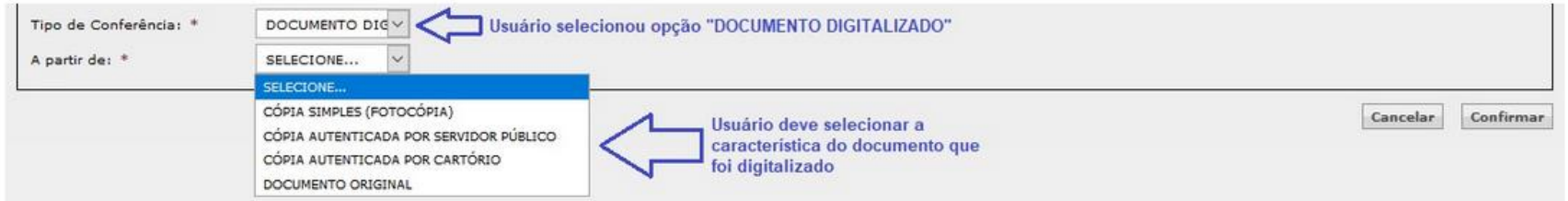

Portanto, para preencher o campo "A partir de:" o usuário precisa ter conhecimento da característica do documento digitalizado. Ele digitalizou o documento original? Então a opção a ser preenchida é DOCUMENTO ORIGINAL. Foi digitalizada uma cópia simples do documento? Então a opção a ser preenchida é CÓPIA SIMPLES (FOTOCÓPIA) e assim por diante. Ao informar "Tipo de Conferência = DIGITALIZADO" e "A partir de: DOCUMENTO ORIGINAL" será possível autenticar o documento eletronicamente após sua inclusão no processo digital, desde que o usuário logado seja funcionário Unicamp (funcionário público).

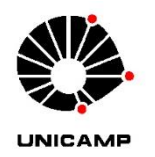

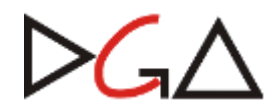

- o Título/Assunto: brevíssimo resumo sobre o documento
- o Acesso: PÚBLICO.
- Preenchidos os campos, deve-se fazer o upload do arquivo em PDF, conferir os dados e confirmar.

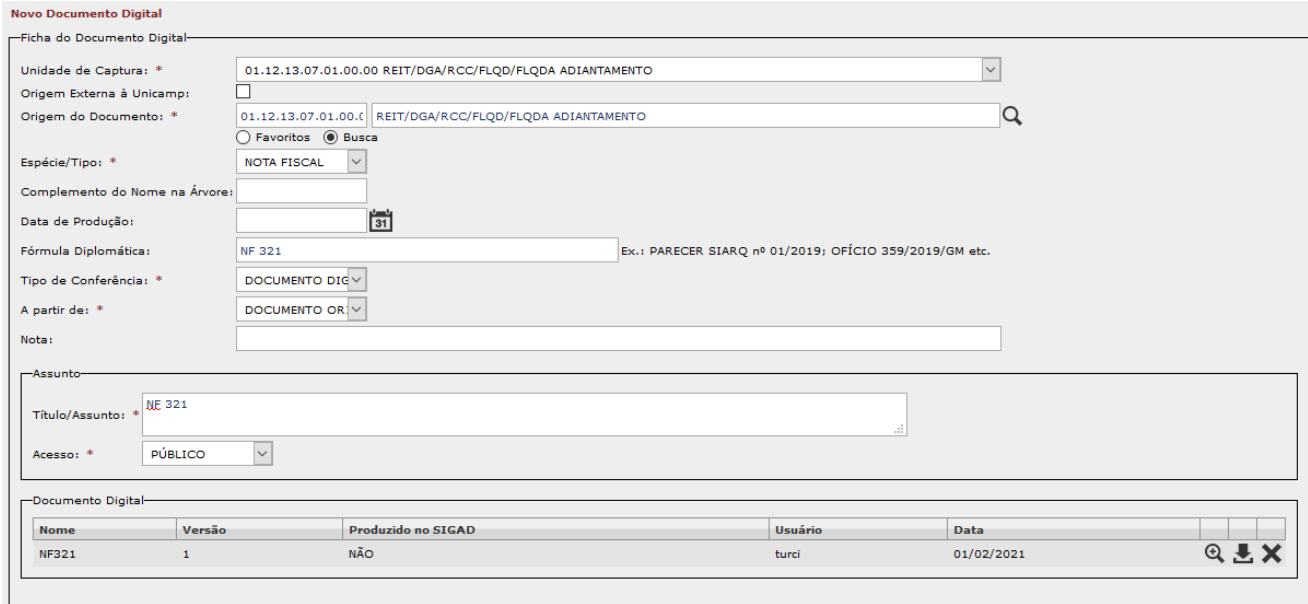

## **3 – OUTRS INFORMAÇÕES**

- A ordem de juntada dos documentos, bem como quaisquer outros assuntos seguem disciplinados pela [Instrução Normativa DGA 98/2019.](https://www.dga.unicamp.br/Conteudos/Legislacao/InstrucoesNormativasDGA/Instrucao_DGA_n_098_2019.pdf)
- Os documentos que requererem assinatura poderão ser assinados digitalmente, desde que pelo sistema do SIGAD. Não deverão ser usadas assinaturas digitais internas de órgãos. Para mais informações sobre a assinatura de documentos, consulte os materiais presentes na introdução.
	- o Assinaturas físicas ainda terão validade, desde que feitas a tinta no documento a ser digitalizado.
- As notas fiscais presentes nos processos ainda deverão conter o carimbo de quitação assinado com nome legível e datado pelo fornecedor ou então conter comprovante de depósito de pagamento, assim como no processo físico. Também continua sendo necessário o comprovante de recebimento do material/serviço, na forma de carimbo assinado e datado ou de informação juntada logo após à nota fiscal.
- Conforme orientação do SIARQ, os documentos de natureza física que forem digitalizados para o processo digital devem ser mantidos em expediente/dossiê na Unidade pelo período de temporalidade aplicável. Dúvidas adicionais quanto a este assunto devem ser direcionadas ao SIARQ.

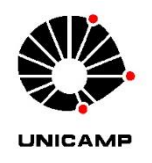

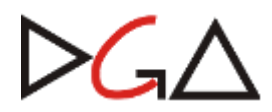

 É obrigatório constar informação ou despacho no final do documento, uma vez que o campo "providências" de encaminhamento do SIGAD não tem valor legal e não constará no processo, sendo apenas para a conferencia do recebedor.